# **MOBIILISOVELLUS**

## **Promid-mobiilisovelluksen ominaisuuksia mm.:**

- päivittäisten työmerkintöjen tekeminen
- kirjausten tarkastelu

### **Mistä saat Promid-mobiilisovelluksen käyttöösi?**

Sovellus on julkaistu Android-ja iOS–käyttöjärjestelmille. Tämä tarkoittaa, että se toimii kaikissa yleisimmissä älypuhelinmalleissa. Mobiilisovellus ladataan ja asennetaan älypuhelimen omasta sovelluskaupasta. Sovellus tallentaa kirjautumistiedot laitteeseen, jotta sen käyttö olisi vaivatonta.

## Sovellus ladattavissa:

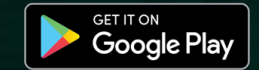

Available on the **App Store** 

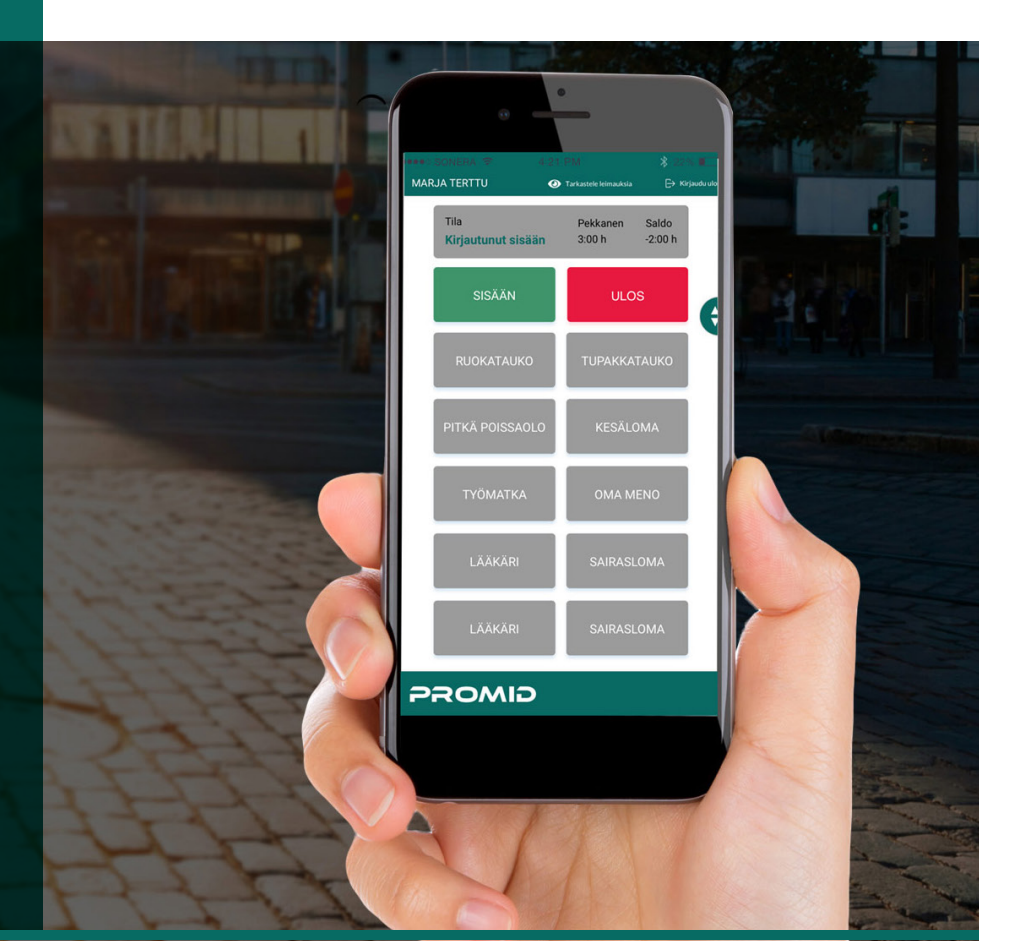

# **ASENNUSOHJEET**

#### **1.**

Lataa sovellus joko Google Play tai Appstoresta. **Sovelluksen voi ladata vain yhteen laitteeseen kerrallaan**.

### **2.**

Kirjaudu omilla tunnuksillasi internetselaimellasi osoitteeseen metropolia. promid.fi

1. Klikkaa omaa nimeäsi, josta avautuu Omat asetukset.

2. Klikkaa Lataa/Aktivoi mobiiliapp. Saat sähköpostiisi ohjeet siitä, miten saat mobiilisovelluksen käyttöösi.

#### **3.**

Toimi rekisteröintiemailin ohjeiden mukaisesti. Salasana on voimassa vain yhden kirjautumisen ajan. 1. Kirjoita kirjautumiskohteeseen palvelimen tieto metropolia.promid.fi 2. Käyttäjätunnus on sähköposti-

osoitteesi

3. Salasanan löydät rekisteröintiemailista.

### **4.**

Sovellus on valmis käyttöön! Tunnus ja salasana tallentuvat puhelimeen, näin uudelleen kirjautumista ei tarvita.

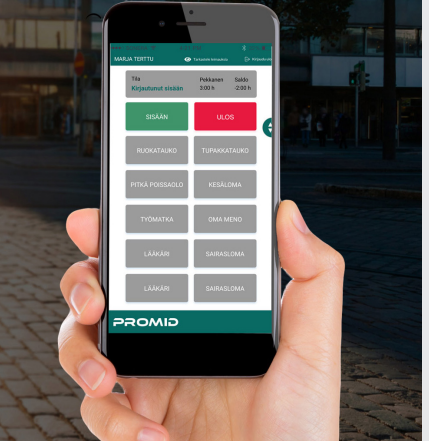

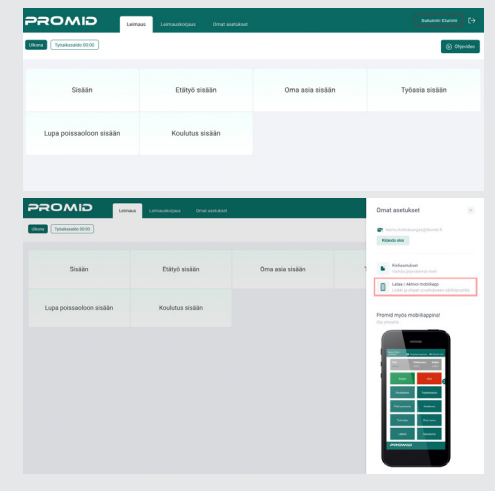

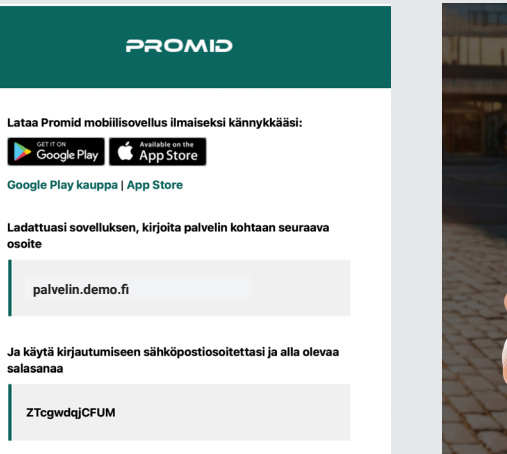

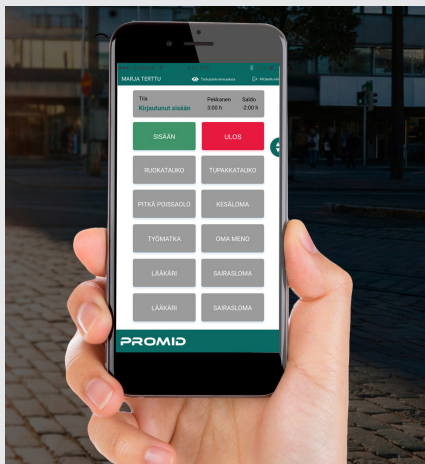

Jos tarvitset apua Promid-mobiilisovelluksen asennukseen tai käyttöön, ota yhteyttä Helpdeskiin:

- Soita puhelinpalveluun, puh. 09 7424 6777 tai

- tee palvelupyyntö osoitteessa https://hd.metropolia.fi tai sähköpostitse helpdesk@metropolia.fi

Jos sinulla on työaikasaldoasi koskevaa kysyttävää, ota yhteyttä palkanlaskentaan: palkanlaskenta@metropolia.fi